The is due at the start of lab on September 26. Don't forget to e-mail me your spreadsheet.

The help button, a question mark, can help look up commands and see the syntax of the commands.

Changing the number of decimal digits: To change the number of decimal digits shown, click on the cell (you want to change) and then click on Format and then Cells. Select the tab Numbers. Find the option "Decimal places" and change it to the desired amount. (usually more than 2 places.)

The vlookup command will look up a number from a table. For example:  $=VLOOKUP(A1,D1:E10,2)$ will look up the value in cell A1 in column D of the table(D1:E10) and will return the number in the adjacent cell (in column E).

Problem 1: Create a probability distribution for the sum when rolling **two fair 6 sided die**. Give all probabilities to 4 decimal places. You should be able to quickly change the probabilities for the die to get other probability distributions.

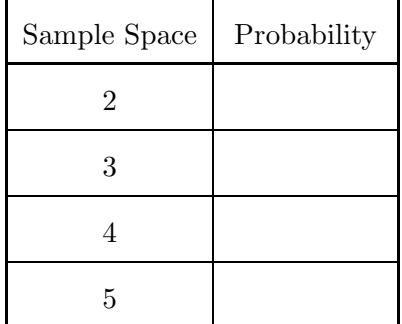

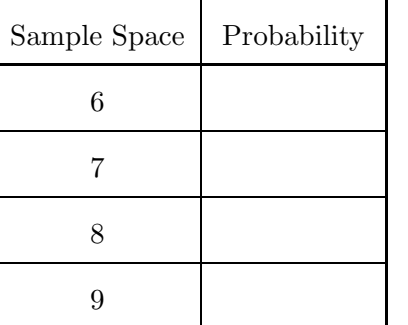

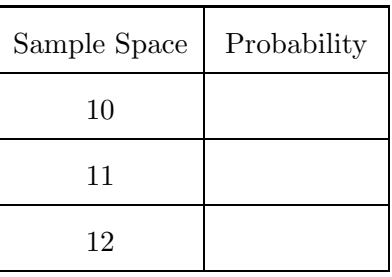

Problem 2: Use the work in part 2 to quickly find the probability distribution when rolling two 6 sided die that are unfair. Give all probabilities to 4 decimal places. Note: if you did problem 2 correctly, then you can easily get these answers.

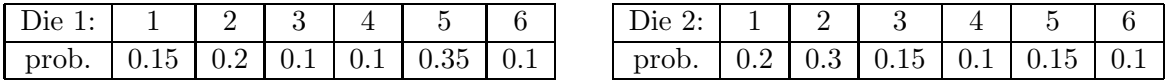

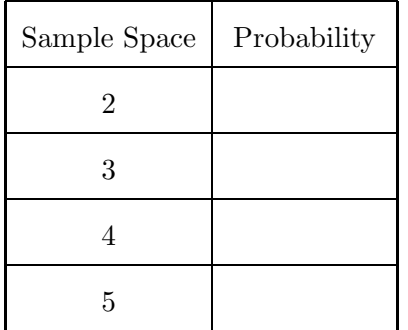

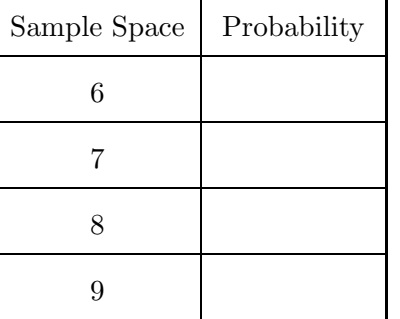

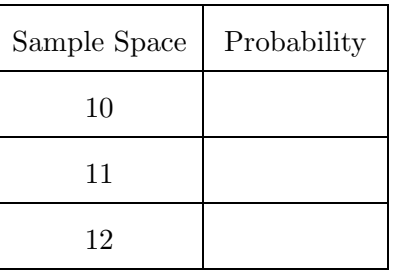

Problem 3: Create a probability distribution that shows the sum of the dice when rolling rolling **three** fair 4 sided dice. The distribution should give all probabilities to 4 decimal places. Be sure that the chart is clearly labeled in the spreadsheet. It should be at the top of the page. I will grade your results by changing the probabilities and seeing if everything is correct.